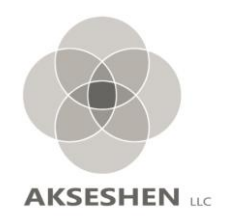

# *Power Query Adding Characters*

# *Adding Characters Important Because . . .*

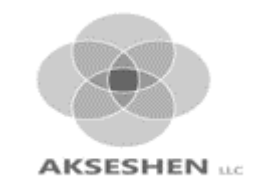

- $\triangleright$  Data doesn't always come in the format or view we can use
- $\triangleright$  A variable may need specific number of characters to be able to combine with another data set
- ➢Without having uniform length, you can run into sorting/searching issues or pivot table combining issues.
- ➢Without cleaning the variable, you can arrive at incorrect results and make poor decision based on it.
- ➢Sometimes a specific number or word/text needs to be added to a set of variable column, either at the beginning or end

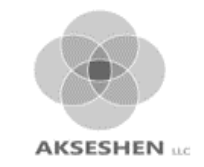

### Client data is below, we created a table so it can be moved into Power Query. We are looking for Vendor Code. It's embedded in Column 2.

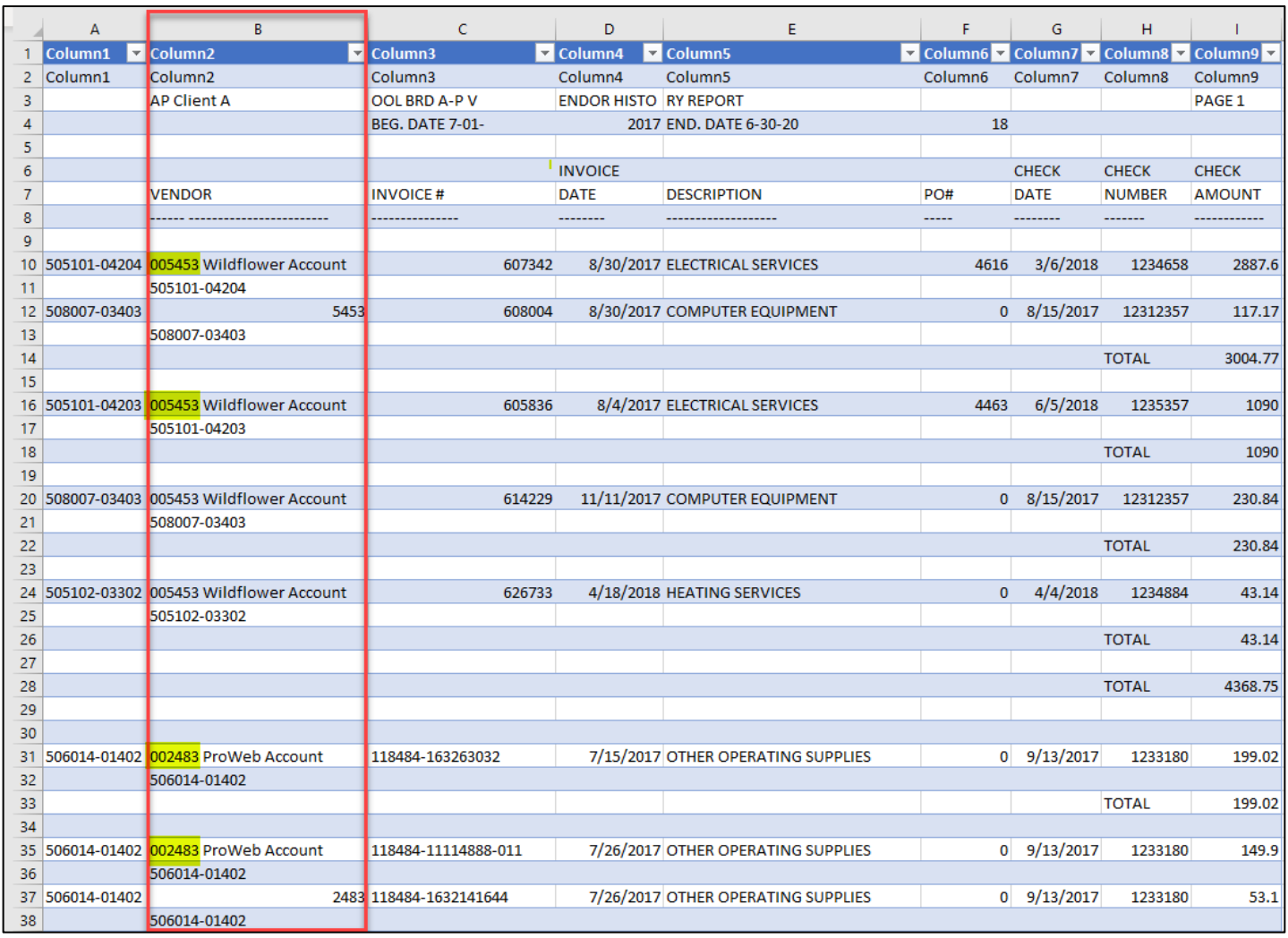

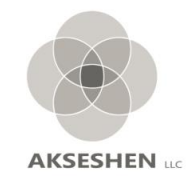

#### The Table is then moved into Power Query Editor and transformed.

➢ With your cursor in the table, from the Data Ribbon, select From Table/Range

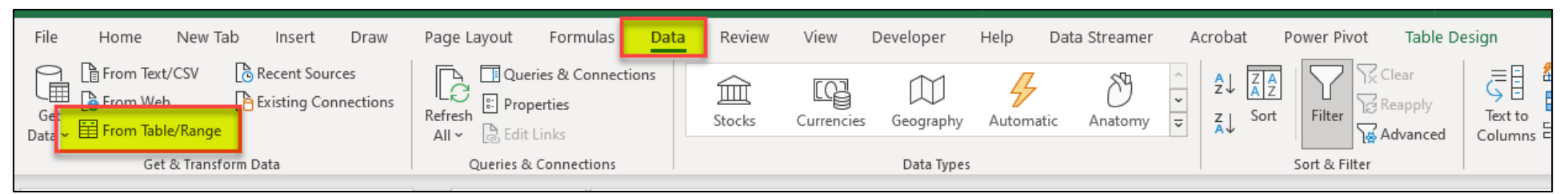

#### ➢ It moves into PQE

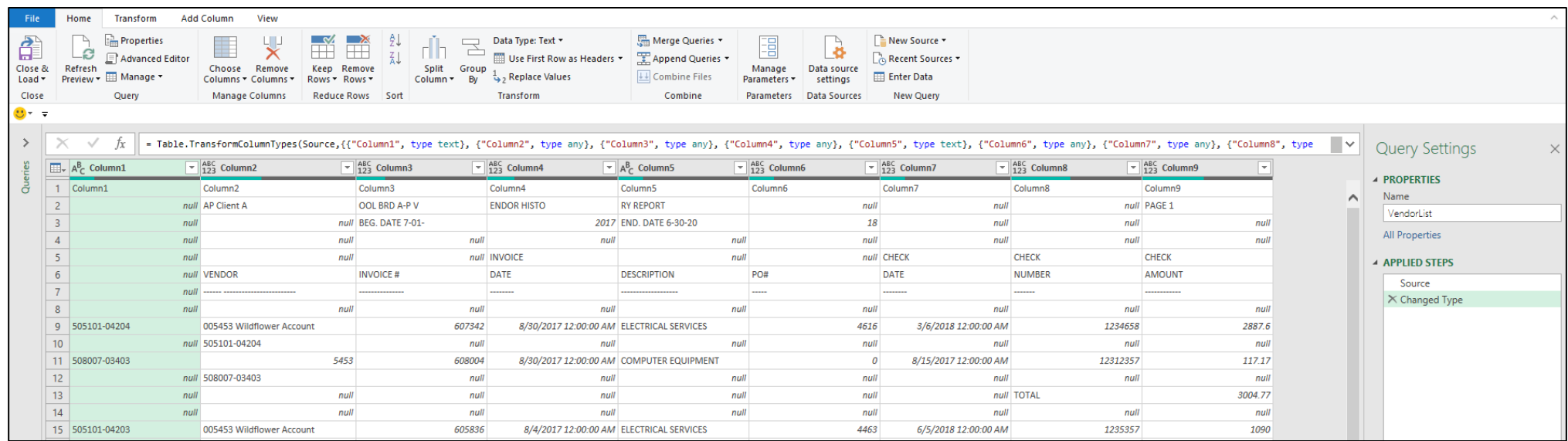

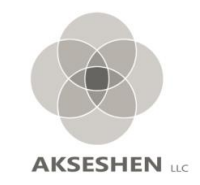

With simple clicks and selections, we have created steps where the Vendor # is in its own column. The Vendor # still isn't set up correctly:

- Vendor # should be 6 characters.
- Not all are 6 characters, so any less than 6 characters needs zeros in front of the numbers to create a 6-character number.

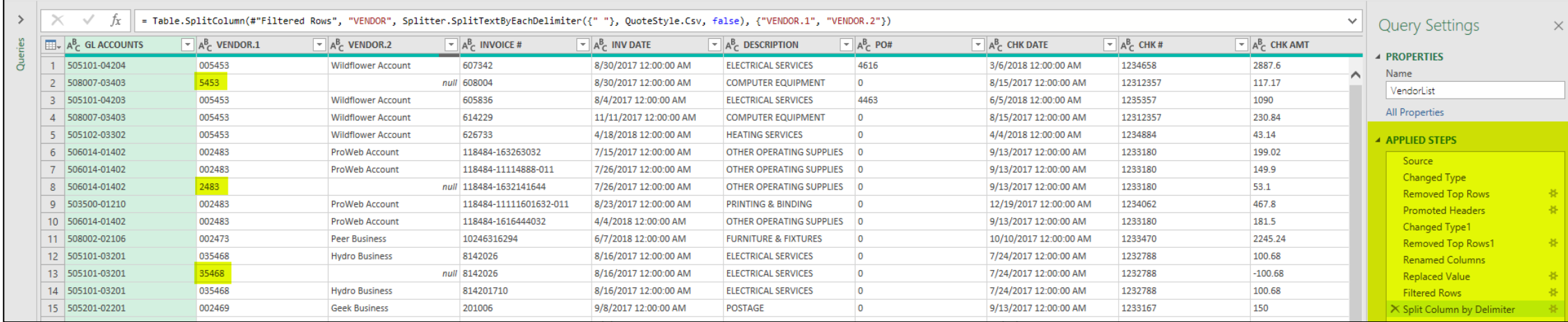

**AKSESHEN** 

There can be several steps set up add zeros at the front, but the easiest & best option is to use M-Code. M-Code is Power Query's method to "filter, combine and mash-up data from one or more supported data sources" (https://docs.Microsoft.com) While its not a click and selection, PQ does help you along with the Custom

Column box.

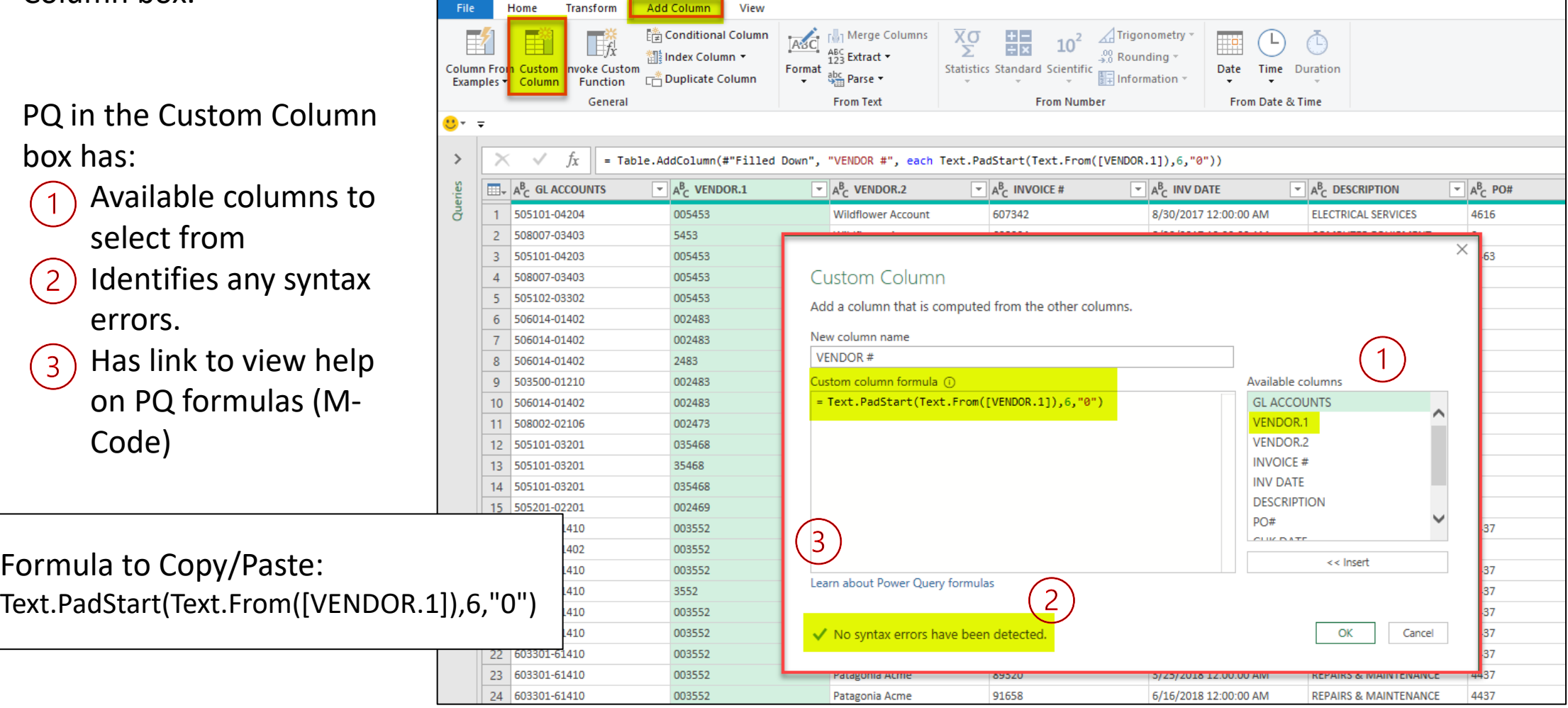

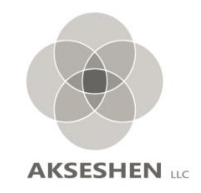

Formula to Copy/Paste:

# Text.PadStart(Text.From([VENDOR.1]),6,"0")

Text.PadStart(**text** as nullable text, **count** as number, optional **character** as nullable text) as nullable text

Reading this left to right, adding zeros or padding means the variable must be in a TEXT format.

- $\triangleright$  For the Vendor # we want the zeros in the front, the Custom Column gives you the = equal sign to start the formula. We type in Text.PadStart (the formatting is specific, so case is important)
- $\triangleright$  Like any Excel formula there is a "(" to start capturing the data. Type in "Text. From" and then select the variable from the Available column in the Custom Column box. This says we want to take the text from VENDOR.1
- $\triangleright$  The 6 is the number of characters needed for the text or in this case VENDOR #, we want a 6 character number
- $\triangleright$  Using the quotation marks on "0" shows that this is a text. Whenever using text in a formula, it needs to be in quotes. This "0" is the character to use to make up any differences in characters needed to make a 6 character Vendor #.

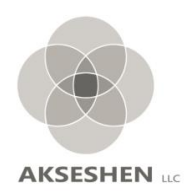

 $\overline{\phantom{a}}$ 

 $\times$ Once the Custom Column is created, the **Custom Column** Vendor # shows up as 6 characters. The format Add a column that is computed from the other columns. is not set, so will need to be changed to Text. If New column name VENDOR# you change the format to a number, the zeros Custom column formula (i) Available columns will disappear. = Text.PadStart(Text.From([VENDOR.1]),6,"0") **GL ACCOUNTS** VENDOR.1  $\frac{ABC}{123}$  VENDOR#  $\left|\frac{m}{m+1}\right|$   $A_C^B$  GL ACCOUNTS  $\overline{P}$  A<sup>B</sup><sub>C</sub> VENDOR.1  $\overline{\mathbf{B}}$   $\mathbf{A}^{\mathsf{B}}$  VENDOR.2 VENDOR.2 **INVOICE#** 005453  $\mathbf{1}$ 505101-04204 005453 **Wildflower Account INV DATE**  $\overline{2}$ 508007-03403 005453 5453 **Wildflower Account DESCRIPTION** 3 505101-04203 005453 005453 **Wildflower Account** PO# CLIV DATE 508007-03403 005453 005453 **Wildflower Account**  $\overline{4}$ 005453  $\prec$  Insert 505102-03302 005453 **Wildflower Account** 5 Learn about Power Query formulas 6 506014-01402 002483 002483 **ProWeb Account** 002483  $\overline{7}$ 506014-01402 002483 **ProWeb Account** No syntax errors have been detected. ОК 8 506014-01402 002483 2483 **ProWeb Account** 503500-01210 002483 002483 9 **ProWeb Account** 10 506014-01402 002483 002483 **ProWeb Account** 11 508002-02106 002473 002473 **Peer Business** 12 505101-03201 035468 035468 **Hydro Business** The PQ Custom Column creates a new 13 505101-03201 035468 35468 **Hydro Business** column that will show up to the far  $14$ 505101-03201 035468 035468 **Hydro Business** right of the data. All columns can be 15 505201-02201 002469 002469 **Geek Business** 16 603301-61410 003552 003552 Patagonia Acme reordered in a step $17$ 503100-01402 003552 003552 Patagonia Acme

18 603301-61410

003552

003552

Patagonia Acme

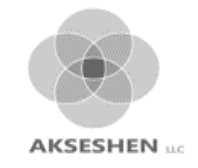

### Adding a couple more transformation steps and we have the column in the location and the format we want. By using the PQ M-Code, we can easily set up any length variable.

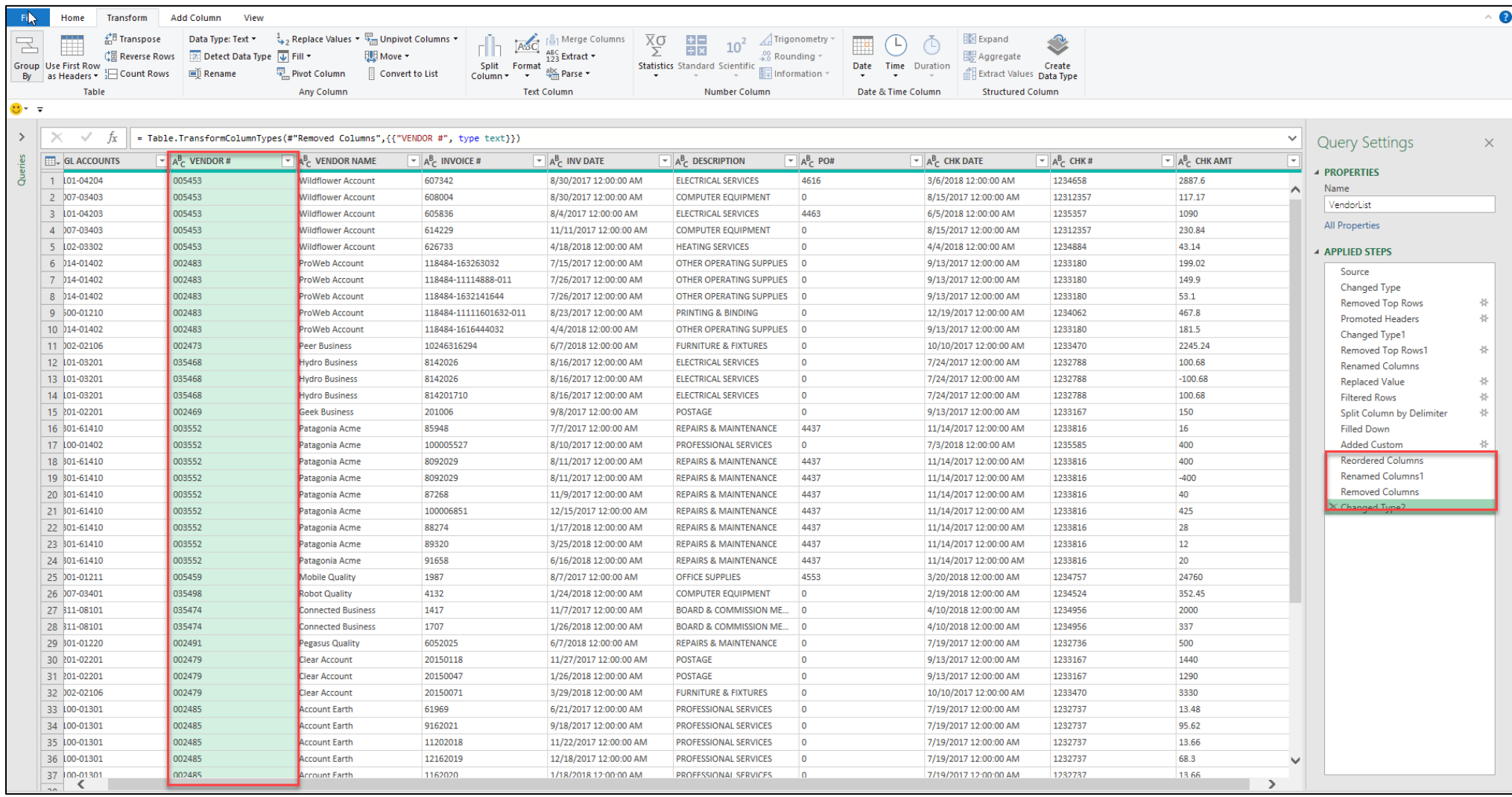

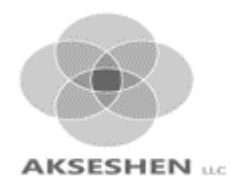

### *The End*

### *Questions?*

## *Comments?*